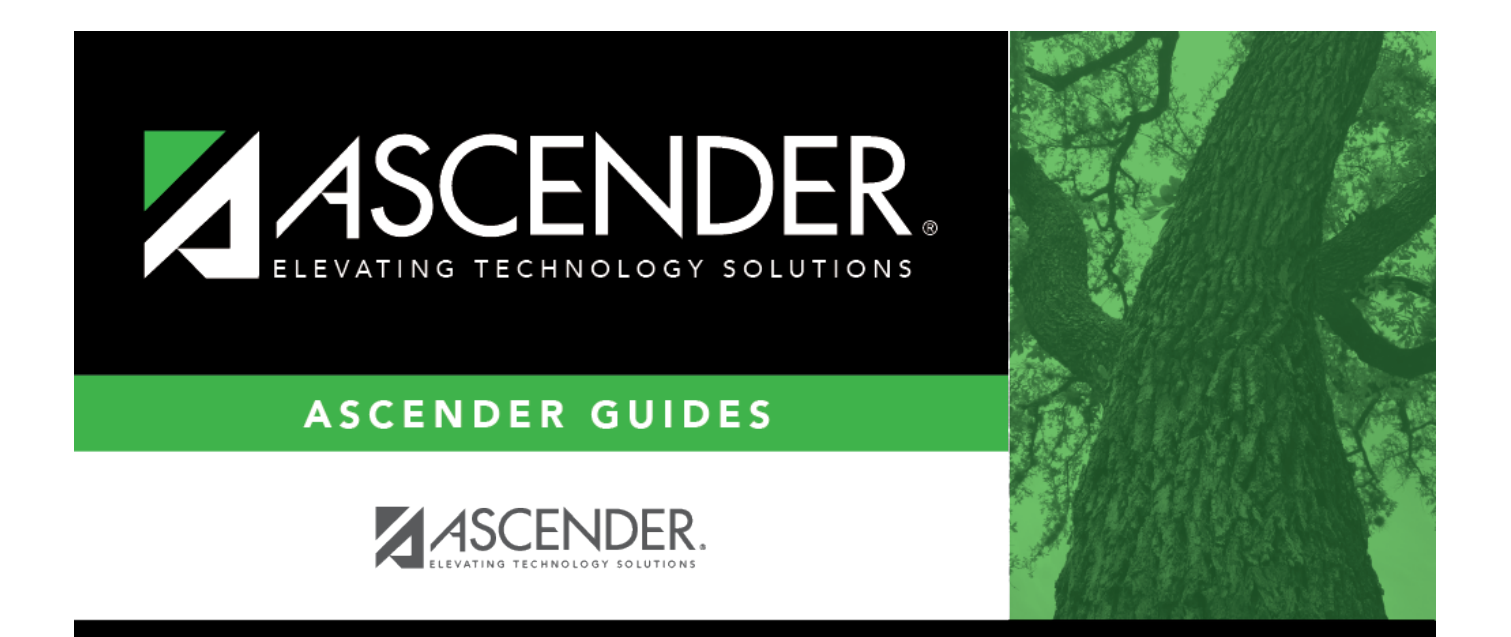

## <span id="page-0-0"></span>**print\_checks\_fund**

## **Table of Contents**

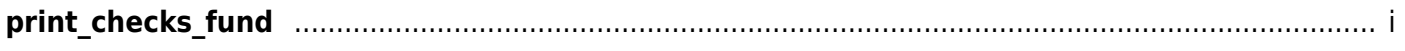

Type the fund/fiscal year that has outstanding checks. You can enter the fund/fiscal year with or without the slash (e.g., 161/5 or 1615). Use a comma (with no space and no other symbols) to separate multiple funds.

Clickto search for [multiple funds/years.](https://help.ascendertx.com/business/doku.php/general/search_select_funds) To use all funds, leave the field blank. When using the Student Activity Fund option on the District Finance Options page, and Student Activity Fund checks were created, they must be separate from all other funds' checks. To process Student Activity Fund checks, enter only the Student Activity Fund (e.g., 865) in the **Fund** field.